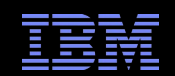

## Problem Determination Java Heapdumps and OOMs

**May 21, 2019 Kevin Grigorenko IBM WAS SWAT Team [kevin.grigorenko@us.ibm.com](mailto:kevin.grigorenko@us.ibm.com)**

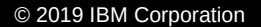

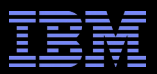

### Agenda

- **IBM Memory Analyzer Tool**
- **Heapdump Theory**
- **OutOfMemory Analysis**
- **Object Query Language**
- **IBM Extensions for Memory Analyzer**
- **Interactive Diagnostic Data Explorer (IDDE)**

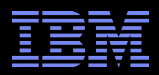

## Memory Analyzer Tool (MAT)

 MAT is an open source project originally donated to Eclipse by SAP. It was designed for memory leak detection and footprint analysis, but is now used [more broadly](http://www.ibm.com/developerworks/opensource/library/j-memoryanalyzer/index.html).

### **Resources:**

- MAT Project Website: <http://eclipse.org/mat/>
- Standalone download (32- or 64-bit) or update site for Eclipse/RAD: <http://eclipse.org/mat/downloads.php>
- MAT Forum: [http://www.eclipse.org/forums/index.php?t=thread&frm\\_id=186](http://www.eclipse.org/forums/index.php?t=thread&frm_id=186)
- Reporting a bug: [https://bugs.eclipse.org/bugs/enter\\_bug.cgi?product=MAT](https://bugs.eclipse.org/bugs/enter_bug.cgi?product=MAT)
- Source code ([EPL License](http://dev.eclipse.org/svnroot/tools/org.eclipse.mat/trunk/features/org.eclipse.mat.all.feature/license.html), [instructions](http://wiki.eclipse.org/index.php?title=MemoryAnalyzer/Contributor_Reference#Setup)): <http://dev.eclipse.org/svnroot/tools/org.eclipse.mat/trunk/>

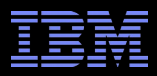

### IBM & MAT

- MAT initially only supported HPROF heapdumps from HotSpot (Sun/Oracle) based JVMs.
- The IBM Java team became a participant in the Eclipse MAT open source project and added support for IBM JVM based dumps (PHD and system dump), however this requires installing the [IBM DTFJ plugin adapter.](http://www.ibm.com/developerworks/java/jdk/tools/dtfj.html)
- IBM ships a version of MAT which already includes this plugin. This is called the [IBM Monitoring and Diagnostic Tools for Java – Memory Analyzer Too](http://www.ibm.com/developerworks/java/jdk/tools/memoryanalyzer/)l.
- This tool is available in the [IBM Support Assistant](https://www14.software.ibm.com/webapp/iwm/web/preLogin.do?source=isa&S_PKG=v412-wb) (ISA) and fully supported by IBM (i.e. you can open a PMR on bugs with the tool).
- The ISA platform only runs in 32-bit mode. The best way to get around this:
	- Download the standalone MAT build from eclipse.org: <http://eclipse.org/mat/downloads.php>
	- Click Help > Install New Software > In the "Work with:" textbox at the top, paste: http://download.boulder.ibm.com/ibmdl/pub/software/isa/isa410/production/ And press Enter (This will take some time to load)
	- Install label.component.tools.jvm > Diagnostic Tool Framework for Java
	- While you're there, also check all the IBM Extensions for Memory Analyzer\* plugins

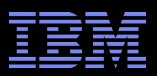

### IBM Extensions for Memory Analyzer (IEMA)

- **IBM provides the free [IBM Extensions for Memory Analyzer](https://www.ibm.com/developerworks/java/jdk/tools/iema/) (IEMA) that provide product** specific knowledge:
	- Generic Java applications
	- WebSphere Application Server
	- WebSphere eXtreme Scale
	- CICS Transaction Gateway
	- ...and more to come
- IEMA also provides "always on" extensions and status reports of aspects of the applications.
- **IEMA is covered later in the slides.**

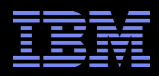

### Heapdumps, System dumps, Core dumps

- A system dump, or core dump, is a file created by an operating system which is a snapshot of the entire address space
	- Javacores should be referred to as javadumps to avoid confusion with system core dumps
- A heapdump is a file created by the JVM which is a snapshot of the Java heap
- **An IBM heapdump does not contain** memory contents (Strings, integers, variable names, etc.), but a system dump (or HPROF dump) does

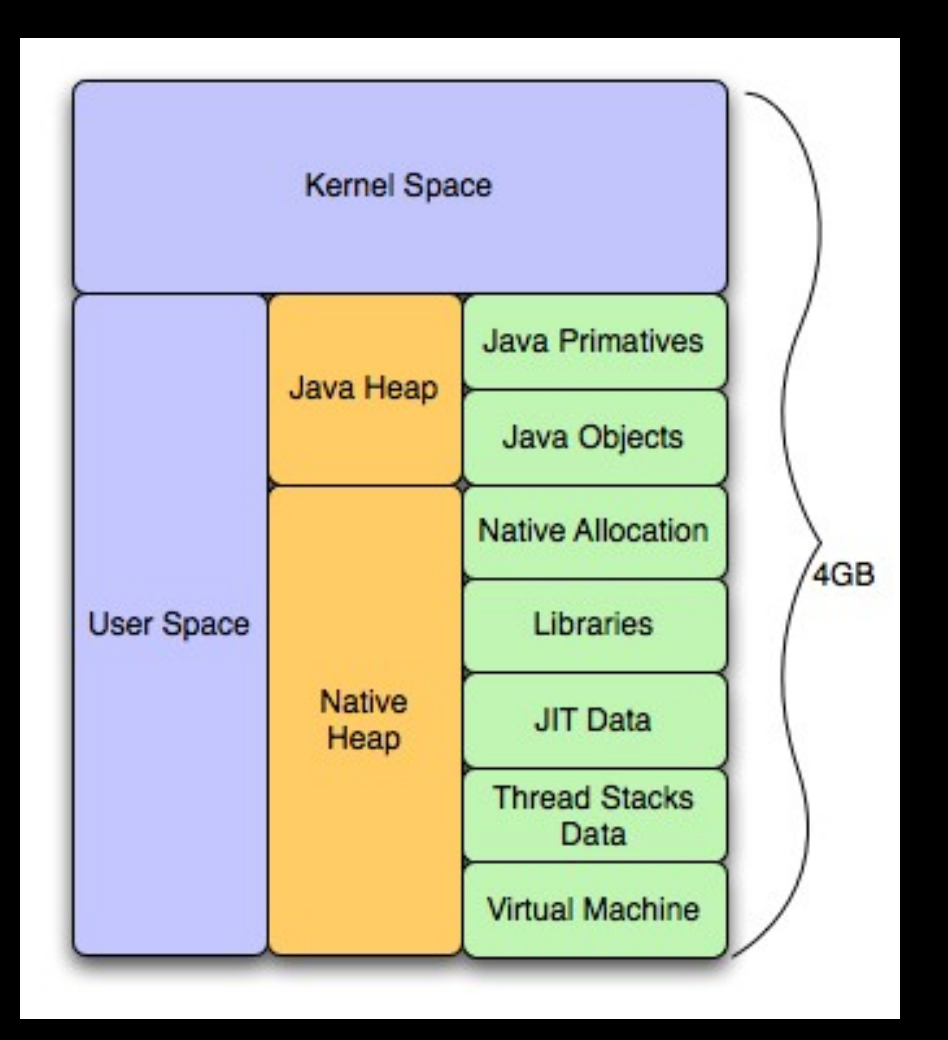

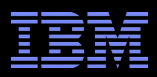

### Comparison of Dump Data Availability

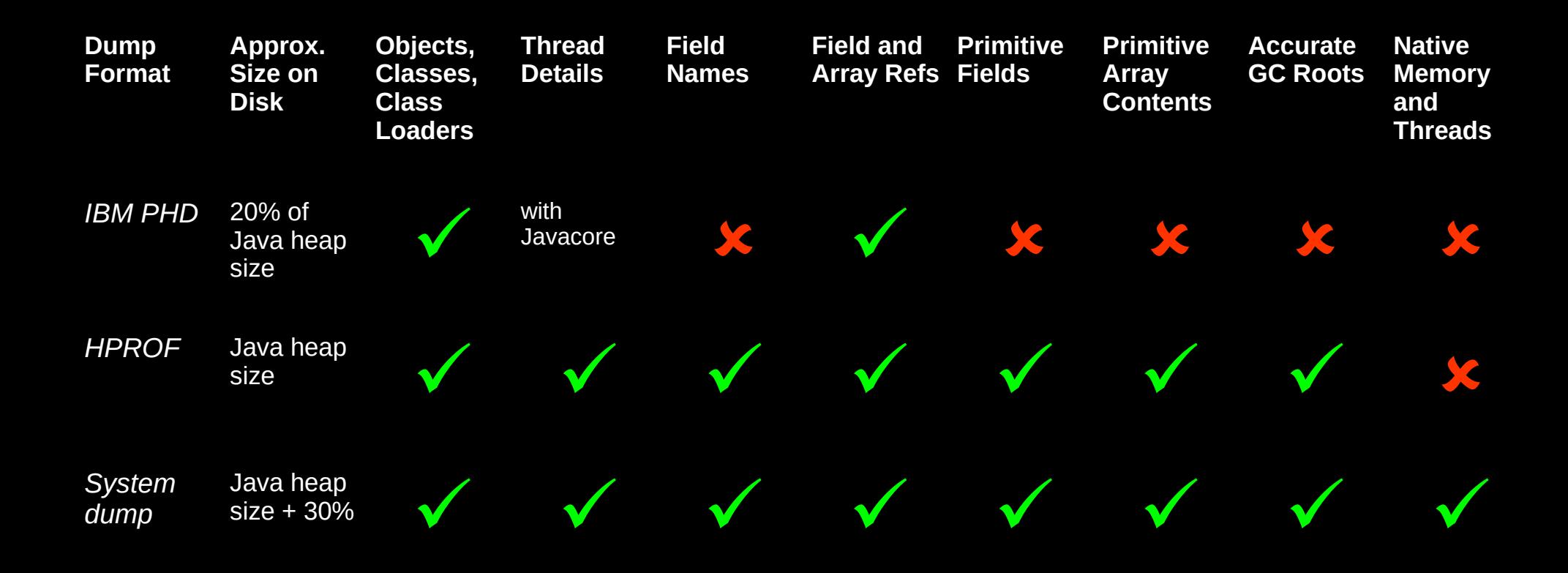

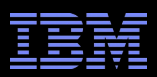

### Getting a Portable Heapdump (PHD - IBM JVM)

- Automatically produced on OOM (up to 4 times)
	- –Control with -Xdump or -Xtrace
		- [http://publib.boulder.ibm.com/infocenter/javasdk/v6r0/topic/com.ibm.java.doc.diagnostics.60/diag/tools/dumpagents\\_syntax.html](http://publib.boulder.ibm.com/infocenter/javasdk/v6r0/topic/com.ibm.java.doc.diagnostics.60/diag/tools/dumpagents_syntax.html)
		- ‑Xdump:heap:events=systhrow,filter=java/lang/ OutOfMemoryError,range=1..4,request=exclusive+compact+prepwalk
- Use -Xdump:heap:user to take one on kill -3/Ctrl+Break
- System dump  $\rightarrow$  jextract  $\rightarrow$  jdmpview  $\rightarrow$  heapdump
- Wsadmin (Mbean has a limit, can be increased):
	- –AdminControl.invoke(AdminControl.completeObjectName("type=JVM,process=ser ver1,\*"), "generateHeapDump")
- Programmatically with com.ibm.jvm.Dump.HeapDump()
- On Java < 5 with [JAVA\\_DUMP\\_OPTS](http://publib.boulder.ibm.com/infocenter/javasdk/v1r4m2/topic/com.ibm.java.doc.diagnostics.142/html/jvm_dump_initiation.html?path=0_5_3#jvm_dump_initiation) envar
- From within MAT  $\rightarrow$  File  $\rightarrow$  Acquire Heap Dump

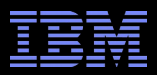

### Getting a Heapdump (HPROF - Oracle JVM)

- Automatically produced on OOM with -XX:+HeapDumpOnOutOfMemoryError
	- <http://www-01.ibm.com/support/docview.wss?uid=swg21242314>
	- On recent releases, one heapdump per JVM run; previously, no limit.
- Ctrl+Break or kill -3 with -XX:+HeapDumpOnCtrlBreak
- Java 5: jmap -dump:format=b
- Java 6: jmap -dumpformat=b,file=<filename> <pid>
- Jconsole with HotSpotDiagnostic Mbean dumpHeap
- System dump (e.g. gcore) and extract with jmap
- [http://wiki.eclipse.org/index.php/MemoryAnalyzer#Getting\\_a\\_Heap\\_Dump](http://wiki.eclipse.org/index.php/MemoryAnalyzer#Getting_a_Heap_Dump)

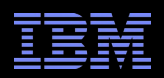

### Getting a System Dump

- **Ensure proper ulimits! [AIX,](http://publib.boulder.ibm.com/infocenter/javasdk/v6r0/topic/com.ibm.java.doc.diagnostics.60/diag/problem_determination/aix_setup_full_core.html) [Linux](http://publib.boulder.ibm.com/infocenter/javasdk/v6r0/topic/com.ibm.java.doc.diagnostics.60/diag/problem_determination/linux_setup.html)**
- Automatically produced on a crash
- Create a system dump on OOM instead of phd:
	- -Xdump:heap:none -Xdump:java+system:events=systhrow,filter=java/lang/OutOfMemoryError,range=1..4,request= exclusive+prepwalk
- Wsadmin:

AdminControl.invoke(AdminControl.completeObjectName("type=JVM,process=server1,\*"), "generateSystemDump")

- Programmatically with com.ibm.jvm.Dump.SystemDump()
- AIX=gencore, Linux=gcore, z/OS=SVCDUMP, Windows=userdump.exe
- Then run: <WAS>/java/jre/bin/jextract \$DUMP and load the ZIP in MAT
- System dumps usually compress to 25% of original size.

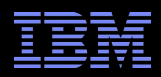

### Getting a System Dump (Continued)

- **[IBM Health Center](http://www.ibm.com/developerworks/java/jdk/tools/healthcenter/) can acquire a dump**
- The [trace engine](http://publib.boulder.ibm.com/infocenter/javasdk/v6r0/topic/com.ibm.java.doc.diagnostics.60/diag/tools/trace_options_trigger.html) allows system and PHD dumps to be triggered on method entry or exit. This produces a system dump when the Example.trigger() method is called – ‑Xtrace:maximal=mt,trigger=method{com/ibm/example/Example.trigger,sysdump}
- Set a range to take dumps between the first and  $5<sup>th</sup>$  method invocations: – ‑Xtrace:maximal=mt,trigger=method{com/ibm/example/ Example.trigger,sysdump,,5,1}
- **Jextract is no longer needed with DDR in Java**  $5 \geq$  **SR12 (WAS**  $\geq$  **6.1.0.33), Java 6** >= SR9 (WAS >= 7.0.0.15), Java 626 (WAS 8)
- The strategic direction is system dumps. In WAS 8.0.0.2, one is created on the first OOM.
- **Ensure enough physical memory for best performance.**

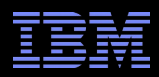

### Getting a System Dump (Linux)

 "Linux does not provide an operating system API for generating a system dump from a running process. The JVM produces system dumps on Linux by using the fork() API to start an identical process to the parent JVM process. The JVM then generates a SIGSEGV signal in the child process. The SIGSEGV signal causes Linux to create a system dump for the child process. The parent JVM processes and renames the system dump, as required, by the -Xdump options, and might add additional data into the dump file.

The system dump for the child process contains an exact copy of the memory areas used in the parent. The SDK dump viewer can obtain information about the Java threads, classes, and heap from the system dump. However, the dump viewer, and other system dump debuggers show only the single native thread that was running in the child process."

– [http://publib.boulder.ibm.com/infocenter/java7sdk/v7r0/topic/com.ibm.java.lnx.70.d](http://publib.boulder.ibm.com/infocenter/java7sdk/v7r0/topic/com.ibm.java.lnx.70.doc/diag/tools/dumpagents_platform_nonzos.html) [oc/diag/tools/dumpagents\\_platform\\_nonzos.html](http://publib.boulder.ibm.com/infocenter/java7sdk/v7r0/topic/com.ibm.java.lnx.70.doc/diag/tools/dumpagents_platform_nonzos.html)

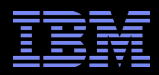

### Getting a System Dump (Linux)

 The Linux kernel.core\_pattern setting (available in Linux 2.5 and later kernels) can be used to specify the name and path for system dumps.

– However, this may interfere with the JVM's core naming scheme.

- When getting a system dump manually on Linux using the gcore command, by default, the produced core will be named core.\$PID.
- Because the core was not created by the JVM itself, MAT will not know when the core was created. Therefore, it is recommended to rename the core with the timestamp in the name:

```
– #!/bin/sh
  PID=$1
  SEQ=$2
  PREFIX=$3
  if [ -z "$PREFIX" ]; then
    PREFIX="./"
  fi
  if [ -z "$SEQ" ]; then
    SEQ=1
  fi
  COREFILE="${PREFIX}core.`date +%Y%m%d.%H%M%S`.$PID.000$SEQ.dmp"
  gcore -o $COREFILE $PID
  echo "Renaming core file. Your process has now continued running."
  # gcore adds the PID to the end of the file, so just remove that
  mv $COREFILE.$PID $COREFILE
```
 $\overline{\phantom{a}}$ 

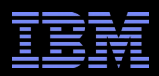

### -Xdump Agents

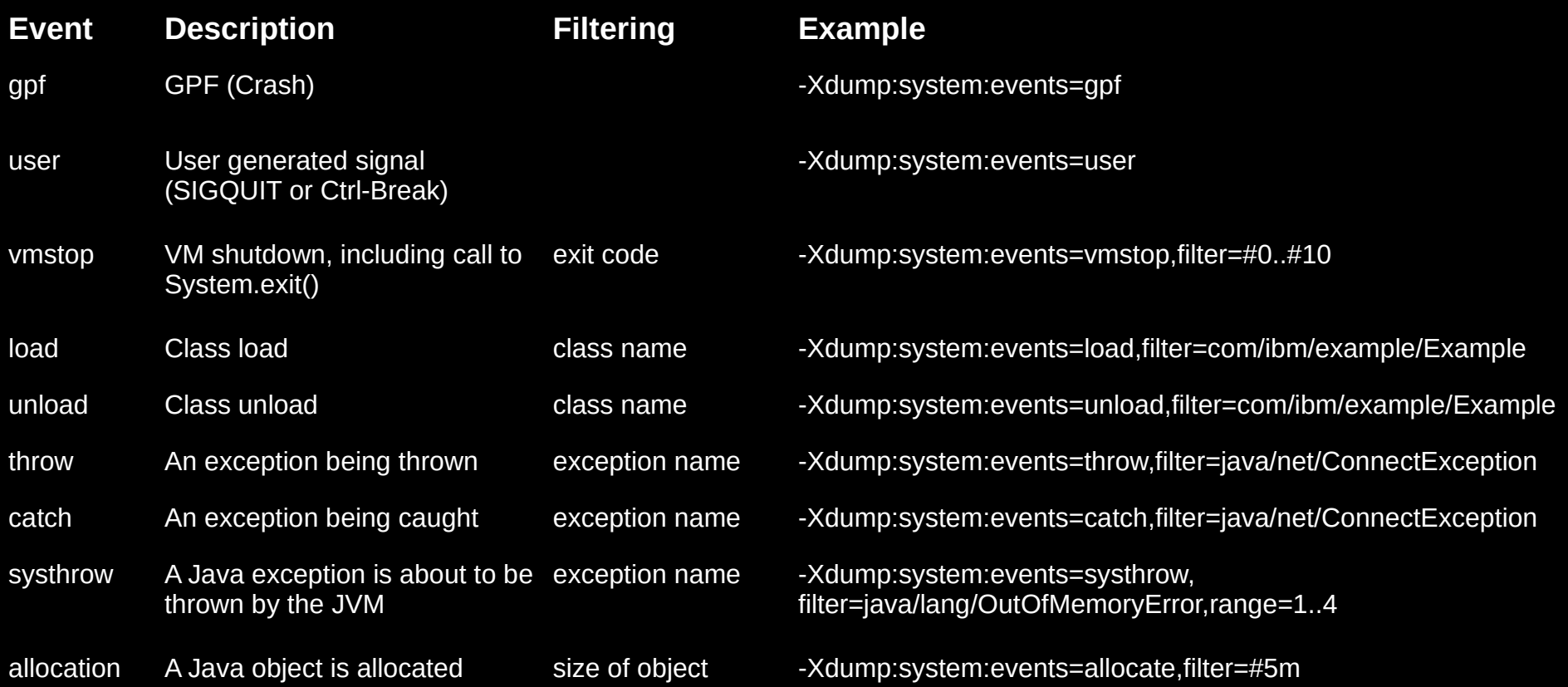

**Exceptions can also be filtered on throwing method using '#'** – ‑Xdump:system:events=throw,filter=java/lang/ NullPointerException#com/ibm/example/Example.bad

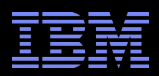

### What caused an OutOfMemoryError

 Verbose garbage collection is critical and should be enabled on all production systems (less than 1% overhead):

– [https://www.ibm.com/developerworks/mydeveloperworks/blogs/troubleshootingjava/entry/verbose\\_gc\\_performance?lang=en](https://www.ibm.com/developerworks/mydeveloperworks/blogs/troubleshootingjava/entry/verbose_gc_performance?lang=en)

 An OutOfMemoryError may be caused by native heap exhaustion. That's outside the scope of this presentation, but, at minimum, look for a reason message in the javacore/logs, and see if the top frame of the current thread is in native code.

– MAT may still be very useful in the case of a native OOM.

If the OOM is caused by a large object allocation, that allocation won't be in the heapdump!

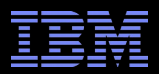

# Heapdump Theory

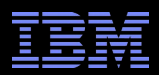

### Heapdump Theory

- **The Java heap is a directed** graph of references (digraph)
	- –Each reference may have primitives (integers, longs, doubles, etc.) which can be seen in Windows  $\rightarrow$  Inspector and click on an object
- **Incoming references can be** thought of as "parents" and outgoing references as "children"
	- The reason these terms aren't used is because a child can point back to a parent, directly or indirectly.

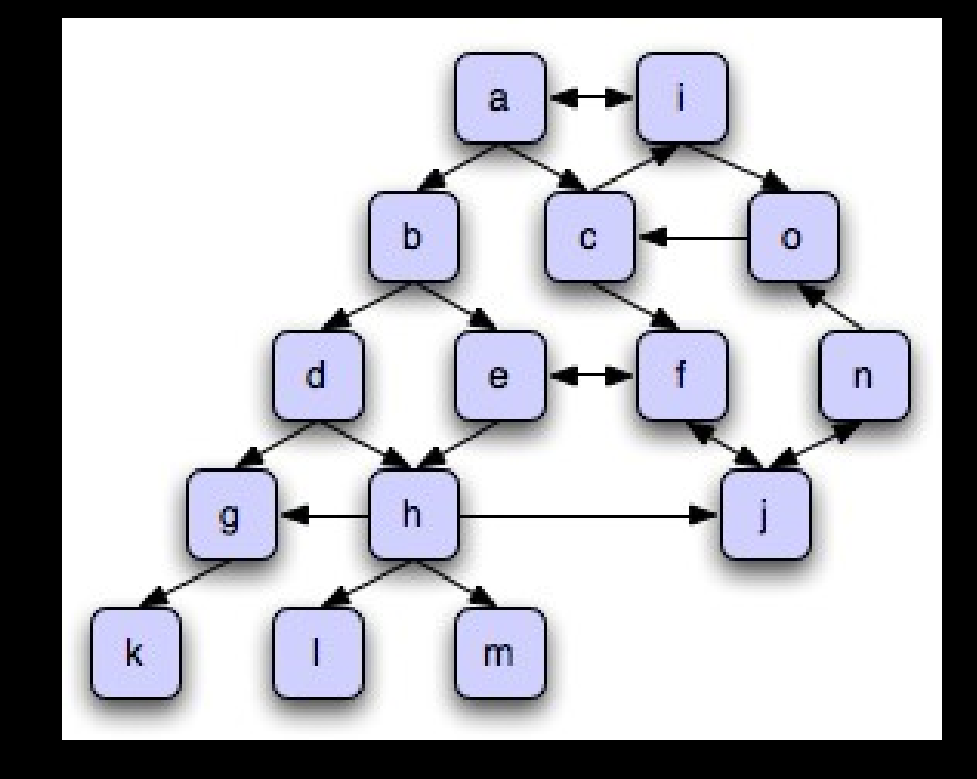

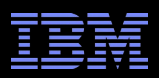

### Heapdump Theory

- Shallow heap is the size of an Object and its primitives.
- Retained heap is the shallow heap plus the retained heaps of lifetimedependent outgoing references.
- **Object address may change if moved around by GC**
- The dominator X of an object Y is the "root" object that retains Y
- The dominator tree is the heap split into mutually exclusive dominators
- A "GC Root" is an object which has a reference to it from outside the Java heap.
	- e.g. native threads, registers, JNI, stack objects (locals)
	- [http://wiki.eclipse.org/index.php/MemoryAnalyzer#Garbage\\_Collection\\_Roots](http://wiki.eclipse.org/index.php/MemoryAnalyzer#Garbage_Collection_Roots)

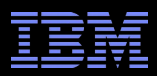

### Retained Sets

- Retained set demonstration
	- Top diagram: The green object (B) "retains" the orange objects. The orange objects are lifetime-dependent on B.
	- Bottom diagram: Introduce C which references E. Now, B's retained set/size has been reduced to D, G, K. If B was Gced, E, H, L, M would only be Gced if C was too.

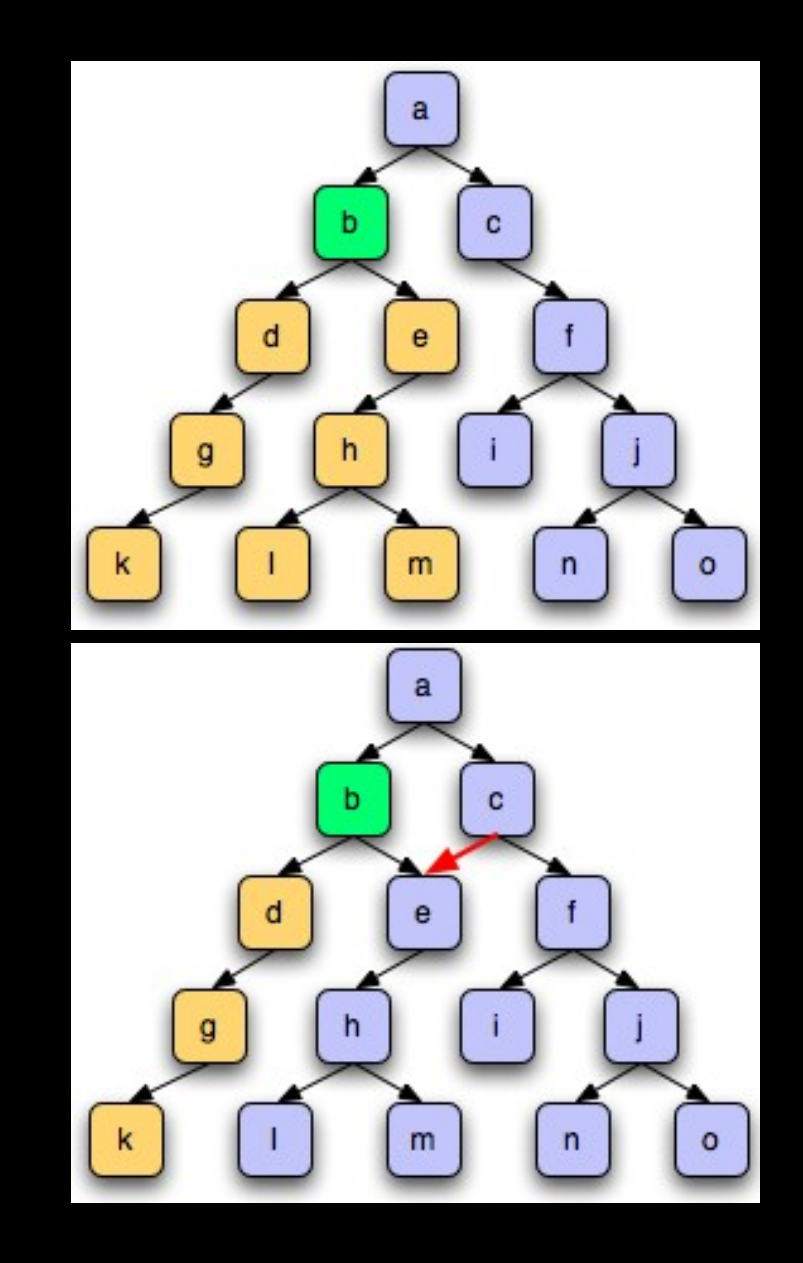

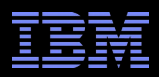

### Retained Sets (Continued)

### Customized Retained Set

- You can create a customized retained set by class using Open Query Browser > Show Retained Set OR Java Basics > Customized Retained Set. For example, if you want to know how much total heap is consumed by some class X, then just pass that to the query. The sum of shallow heaps is the amount held by the class.
- In the previous example, if you want to see the retained set of B **if** C didn't have that reference to E, then you can use the exclude (-x) option to do this.
	- This is useful if an object is "watching" another object and you know that B is the "primary" object.

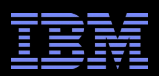

### Dominator Tree

- **Transform object graph to identify the biggest** chunks of retained memory and the keep-alive dependencies among objects.
- An object x dominates an object y if every path in the object graph from the start (or the root) node to y must go through x.
- The immediate dominator x of some object y is the dominator closest to the object y.
- A dominator tree is built out of the object graph. In the dominator tree each object is the immediate dominator of its children, so dependencies between the objects are easily identified.
- $\blacksquare$  The objects belonging to the sub-tree of x (i.e. the objects dominated by x ) represent the retained set of x.
- If x is the immediate dominator of  $y$ , then the immediate dominator of x also dominates y , and so on.
- The edges in the dominator tree do not directly correspond to object references from the object graph.

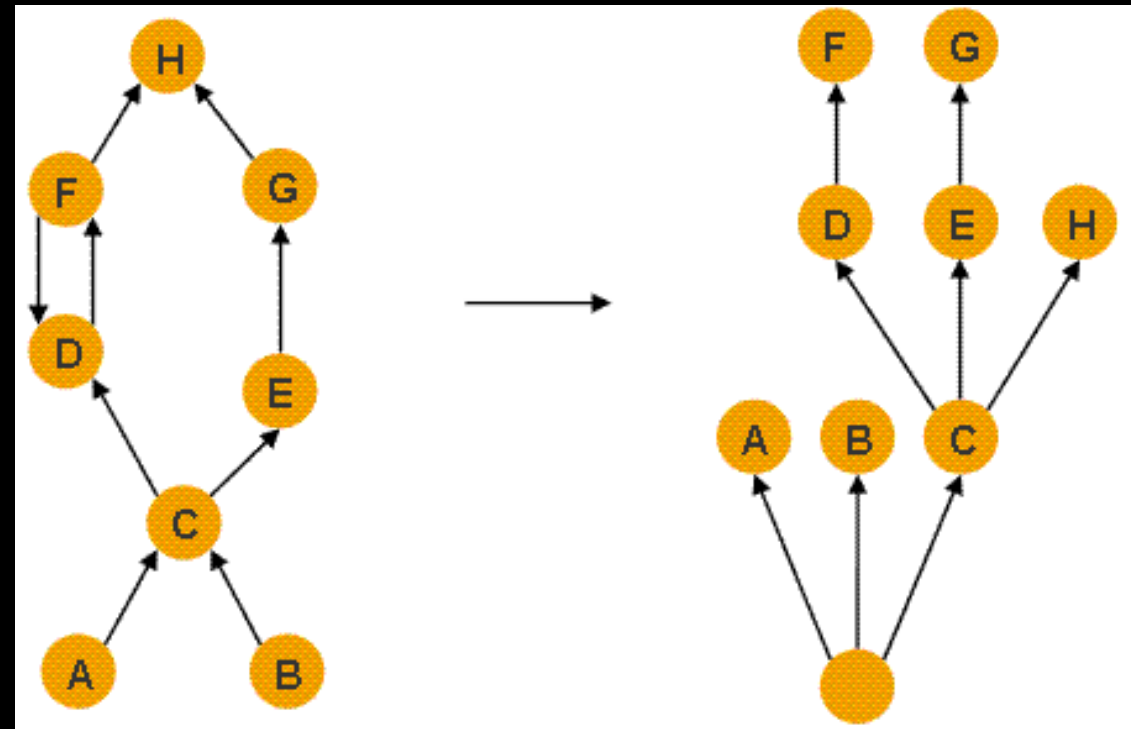

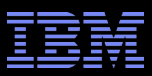

### Finding Objects

- Open Query Browser > List Objects > with incoming| outgoing references
- Specify a class to get all instances, or a particular object address
- The arrow decorator in a view will show whether references are incoming or outgoing.
- If the name is prefixed with "class " then that is the static instance of that class (1 per classloader)
	- In general, do not follow this down when navigating outgoing references (unless it's very large in which case there might be a static cache)
- **E** "Show objects by class" lets you group references by class.
	- $-$  For example, from the histogram, if class X is the biggest. right click and Show Objects by class  $\rightarrow$  by incoming references will show which objects (grouped by class) reference instances of class X
- **Watch out for loops! (Check the address)**

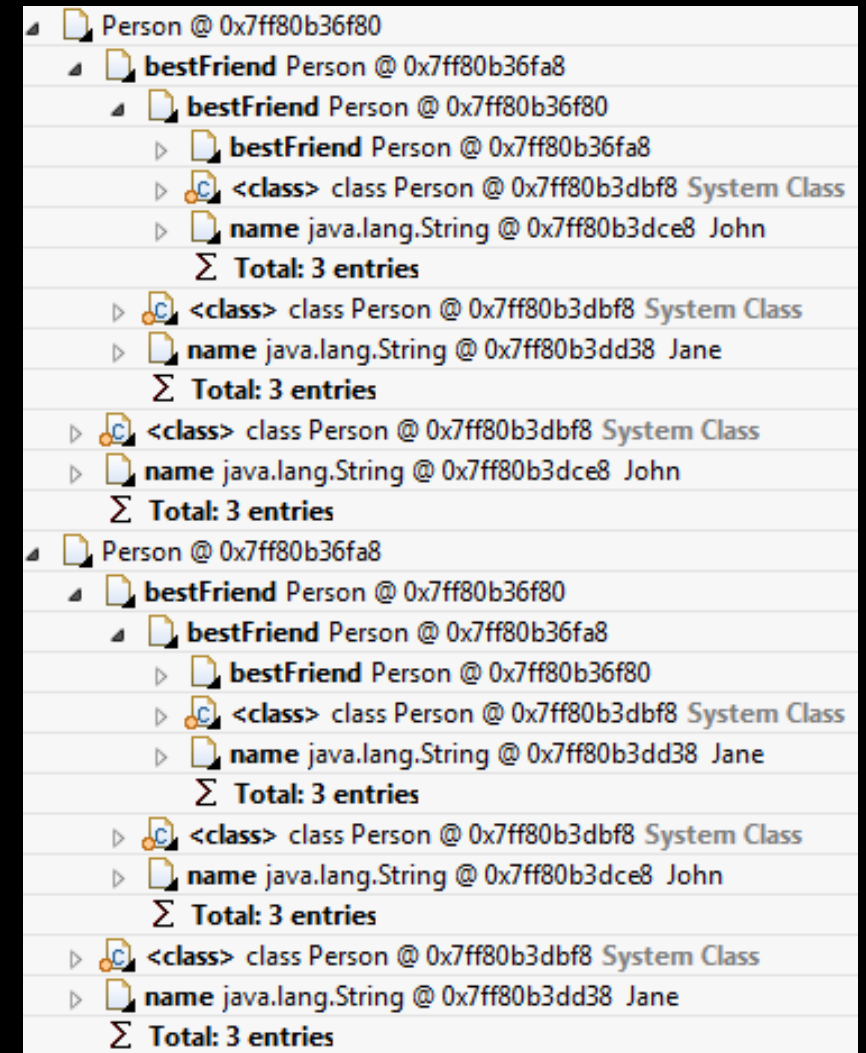

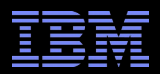

# Tips & Tricks

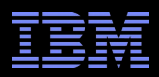

### Background Information

- For Standalone MAT, set JVM parameters (e.g. -Xmx) in MemoryAnalyzer.ini – For ISA max heap: <http://www-01.ibm.com/support/docview.wss?uid=swg21403571>
- For HPROF, thread Stacks are not available until Java 6 Update >= 14 and Java 7
- "Unreachable objects" are objects that are eligible for garbage collection – In MAT, see a histogram of these by clicking "Unreachable Objects Histogram"
- Some reports can be exported as HTML using a button at the top (e.g. to send to developers)

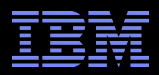

### Background Information

- MAT writes "swap" files into the same directory as the heapdump so that it doesn't have to load the whole heapdump
	- There are limits to this and so you may still get OutOfMemoryErrors loading heapdumps. If so, use 64 bit.
	- These also make reloading a heapdump very fast. You can delete them but you will lose the fast reload.
- The first row of a table result set allows filters
	- Just type something in, it will automatically surround with .\*
- Compare two dumps by loading both, clicking histogram on the newer one then clicking the Compare button at the top right

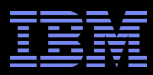

### First Steps in MAT

- **If** In the "Details" section, note "Size" which is the size of the live Java heap at the time of the heapdump.
	- If it's not making sense (to verbosegc), click Unreachable Objects Histogram and note the Total in the "Shallow Heap" column- this amount would be GCed if it could.
		- For example, a lot of garbage in tenured and no Full GCs for a while.
- **In the "Biggest Objects by Retained Size"** section, the pie chart represents the top hitters from the Dominator Tree report.
	- Left click on a pie portion and List Objects  $\rightarrow$  with outgoing references to see objects held by the dominator.

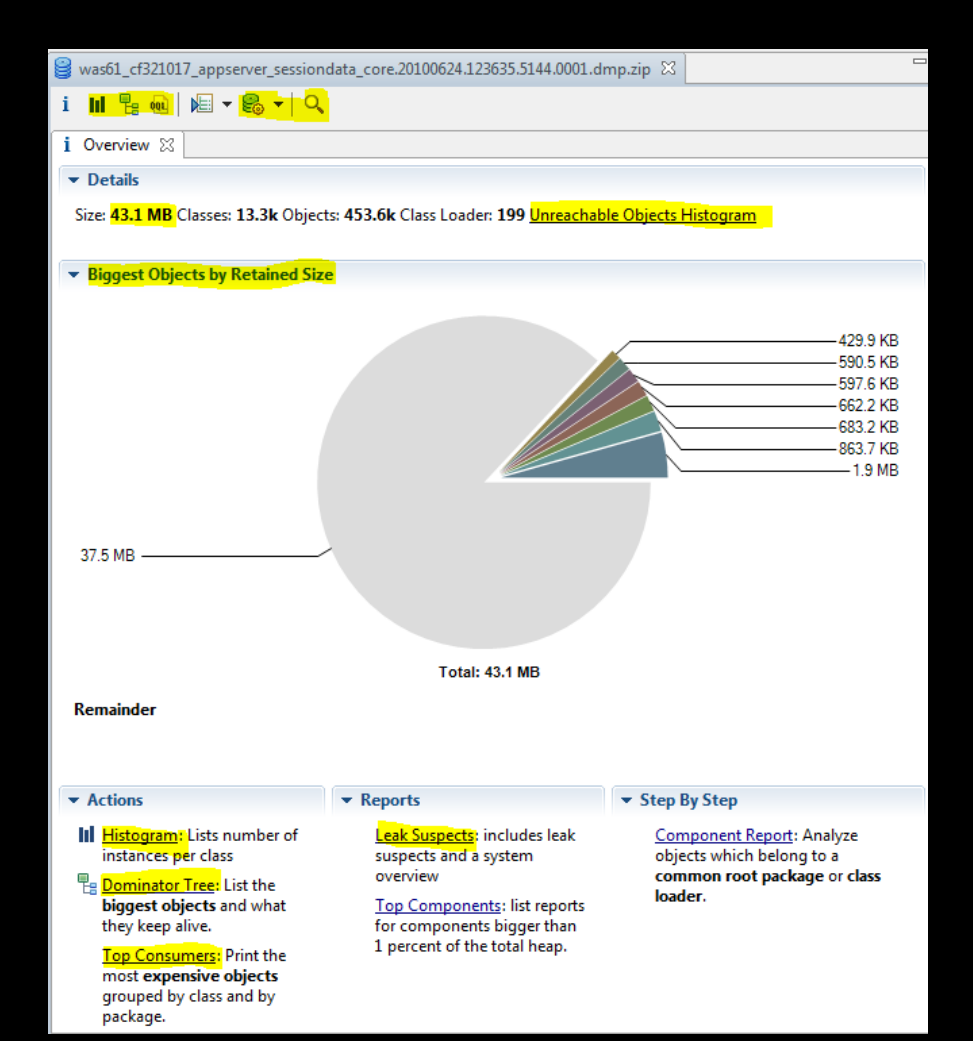

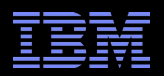

### First Steps in MAT

- **-** In the "Reports" section, click "Leak Suspects"
- In the "Actions" section:
	- Click Histogram
		- Gives you what is taking up the heap by class
	- Click Dominator Tree
		- Gives you what "large" objects are taking up the heap
	- Click Top Consumers
		- Scroll down to the "Biggest Top-Level Dominator Packages" section
		- Gives you what is taking up the heap by package
- Open Query Browser > Leak Identification > Big Drops in Dominator Tree

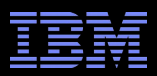

### Top Consumers

Groups the dominator tree by package

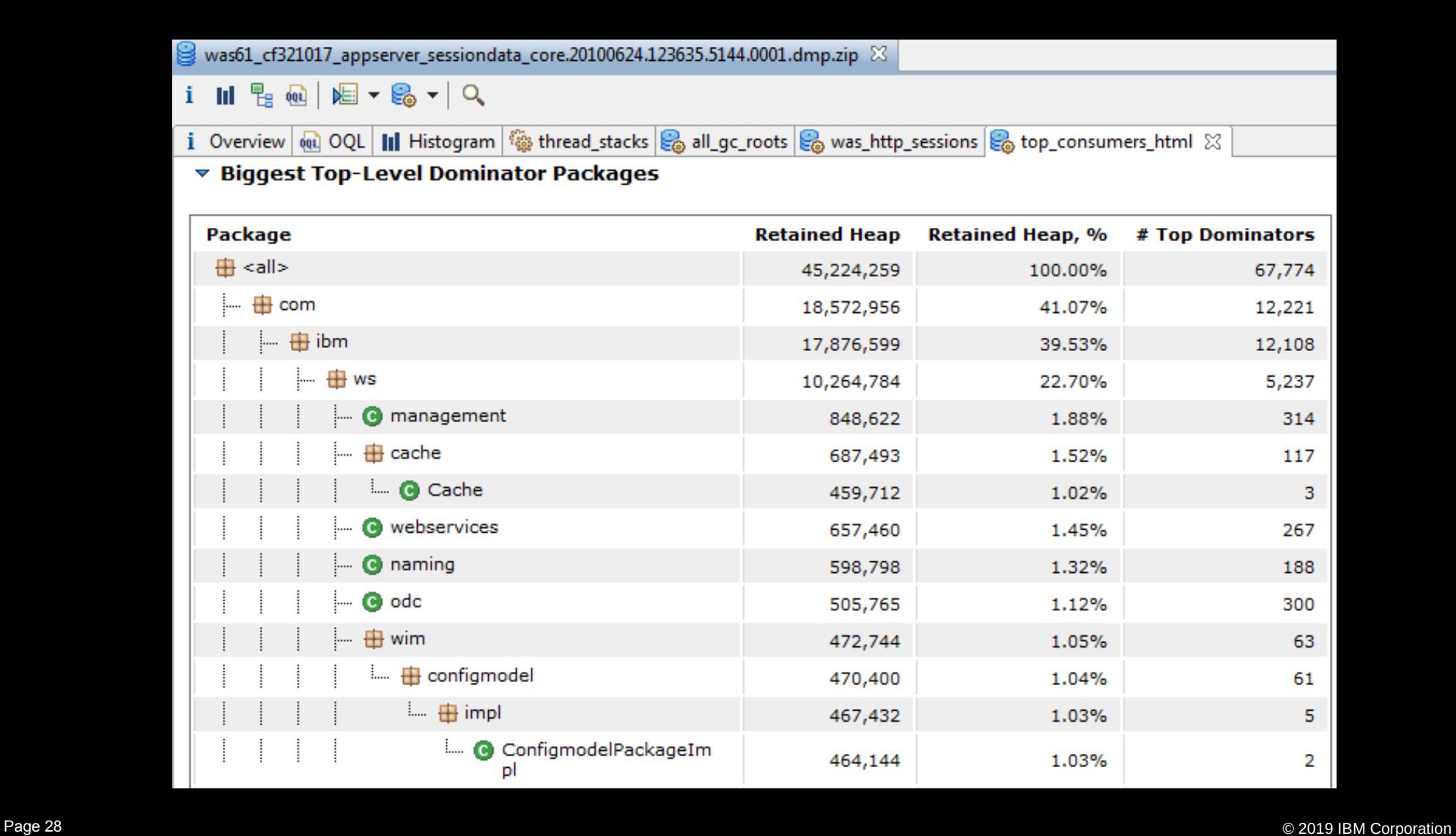

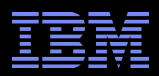

### Tips

- There is no easy way to get the object's generation
- When viewing a String, MAT doesn't show very large ones. Right  $click \rightarrow Copy \rightarrow Save$  value to file
- Strings are actually Java classes that have 1 outgoing reference to a primitive array of chars
- Table results have a useful Export button (e.g. CSV)
- Running from a script (headless mode):
	- –java -Xmx3g -jar .../plugins/org.eclipse.equinox.launcher\*.jar consoleLog -application org.eclipse.mat.api.parse mydump.dmp org.eclipse.mat.api:suspects org.eclipse.mat.api:overview org.eclipse.mat.api:top\_components

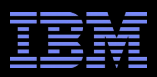

## Sizing Applications

- No straightforward method because objects can be strewn throughout the heap (e.g. sessions in the session manager, caches, etc.)
- **Dominators by class loader with a system dump is a good start**
- **IEMA provides the WAS Overview which finds all application classloaders' usage**

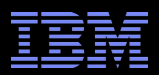

# Debugging with System Dumps

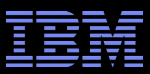

### **Inspector**

- Window > Inspector
- **The object will change when you click on** something, or sometimes even if you just hover over an object

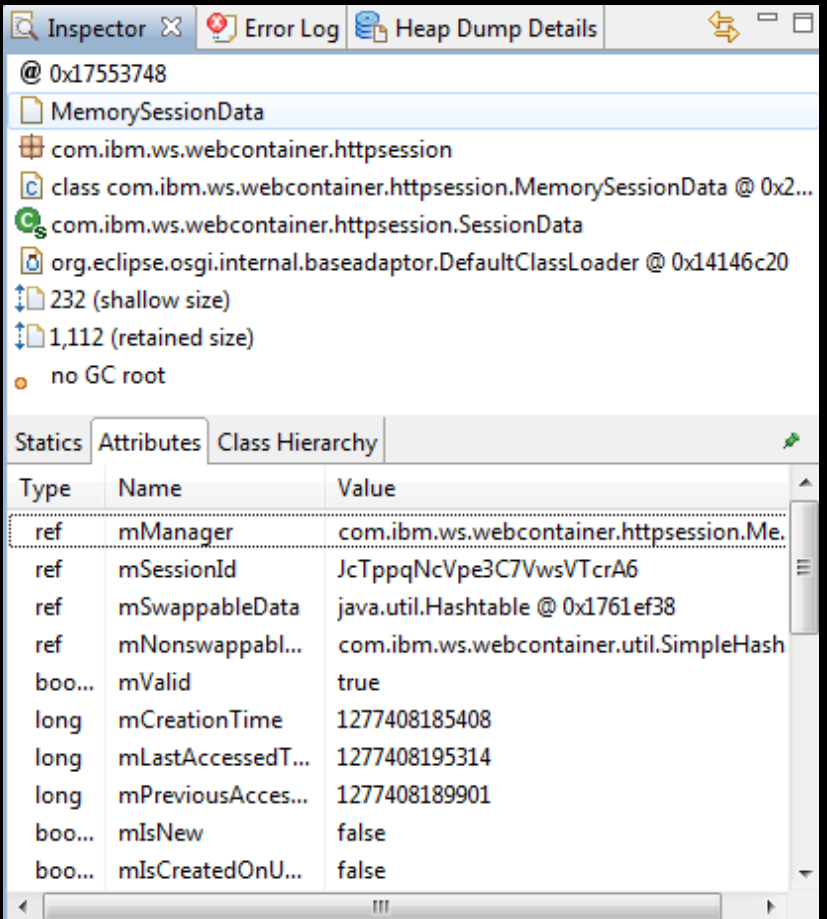

### Thread Stacks and Frame Locals

- **Java Basics > Thread Stacks and press OK**
- **Expand a thread and expand a stack. Any** local object references on the frame will show up!

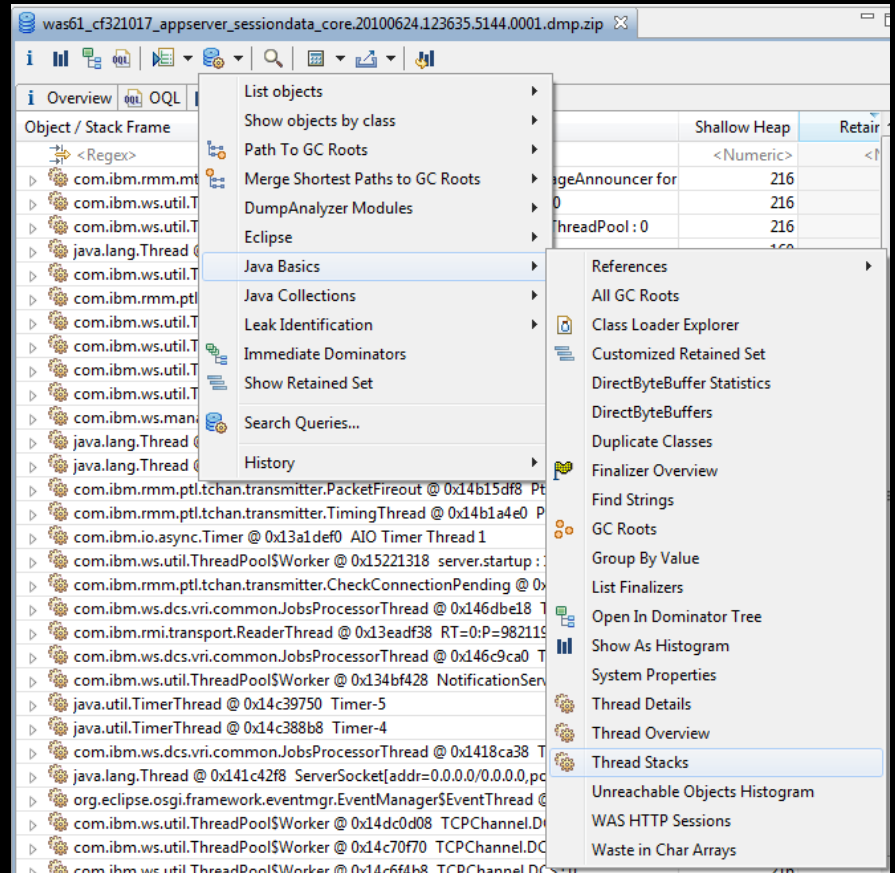

# Object Query Language

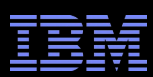

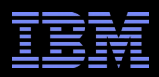

## Object Query Language

- Object Query Language (OQL) button at the top
	- Similar to SQL. Hit F1 for decent help and examples.
- Get an outgoing references tree of all instances of \$CLASS (with an optional condition)
	- SELECT \* FROM INSTANCEOF <CLASS> WHERE …
		- Use INSTANCEOF to include subclasses
- OQL is most useful with system dumps because you can reference the fields
	- SELECT

```
 dbb,
```

```
 dbb.capacity,
```

```
 snapshot.getObject(inbounds(dbb)[0]),
```

```
 snapshot.getObject(inbounds(dbb)[1])
```
FROM INSTANCEOF java.nio.DirectByteBuffer dbb

```
WHERE
```

```
 (
   (dbb.viewedBuffer=null) AND
   (dbb.att=null)and(inbounds(dbb).length>1)
 )
```
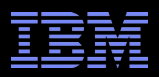

### OQL (Continued)

- The field reference can be nested. For example, let's say you have class X which has an object reference (named obj) to class Y which has an integer field called size. Let's say you want to find all instances of X with size greater than 10:
	- SELECT \* from com.package.X x where x.obj.size > 10
	- This uses the concept of an alias, x, given to the class
- If you select a reference object, e.g.:
	- SELECT x.obj from com.package.X x
	- Then you need OBJECTS in front to get the normal view:
	- SELECT OBJECTS x.obj from com.package.X x

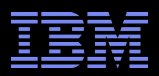

### OQL (Continued)

- Displaying String contents using toString()
	- SELECT toString(t.name) FROM INSTANCEOF java.lang.Thread t
	- SELECT \* FROM INSTANCEOF java.lang.Thread t WHERE (toString(t.name) = "Thread-1")
- Displaying particular columns, including "built ins":
	- SELECT t.@displayName, t.@retainedHeapSize AS "Retained Size" FROM INSTANCEOF java.lang.Thread t WHERE (toString(t.name) = "Thread-1")
- Other Interesting Functions: dominators(), outbounds(), inbounds(), dominatorof()

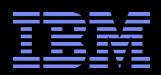

# **IBM Extensions for Memory** Analyzer

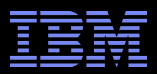

### Always On Extensions

 Top right: MemoryStore object shows how many sessions and what app

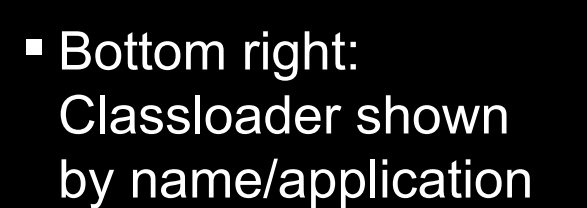

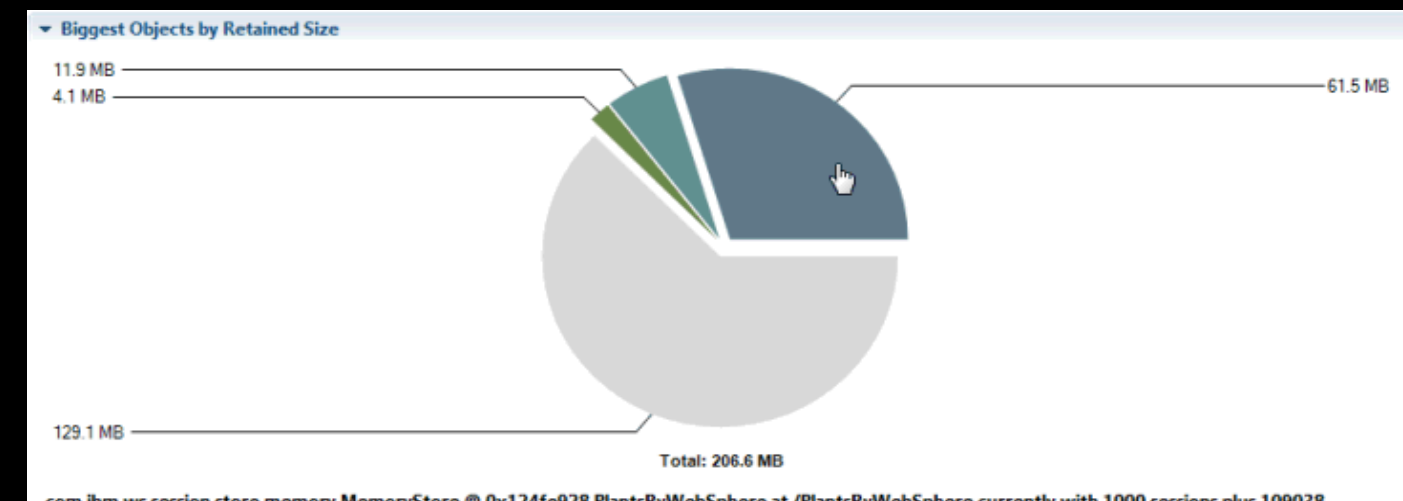

com.ibm.ws.session.store.memory.MemoryStore @ 0x124fe928 PlantsByWebSphere at /PlantsByWebSphere currently with 1000 sessions plus 109038 overflow sessions

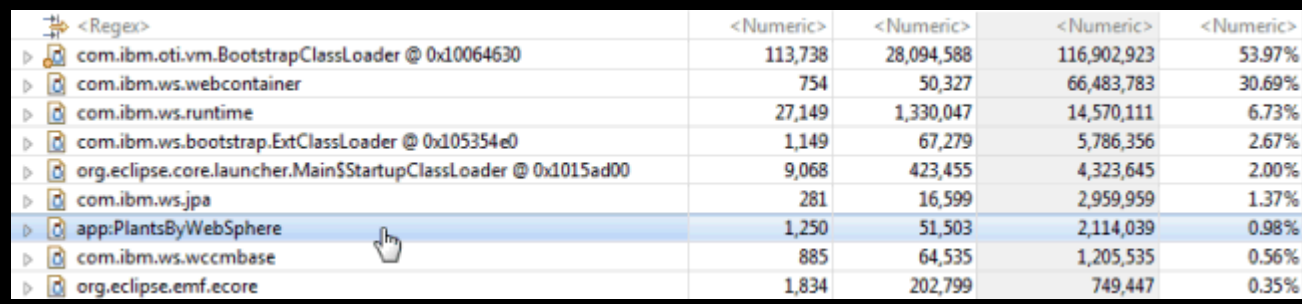

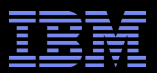

## Accessing the Queries

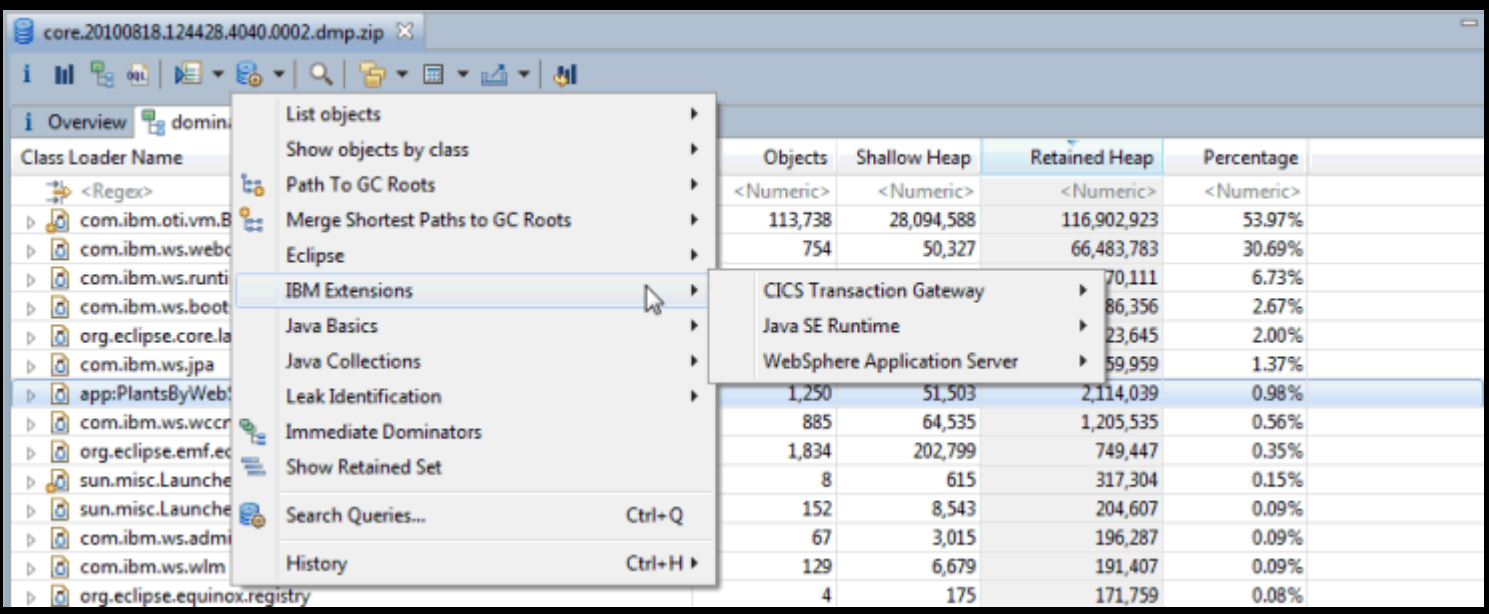

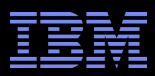

### Java Extensions

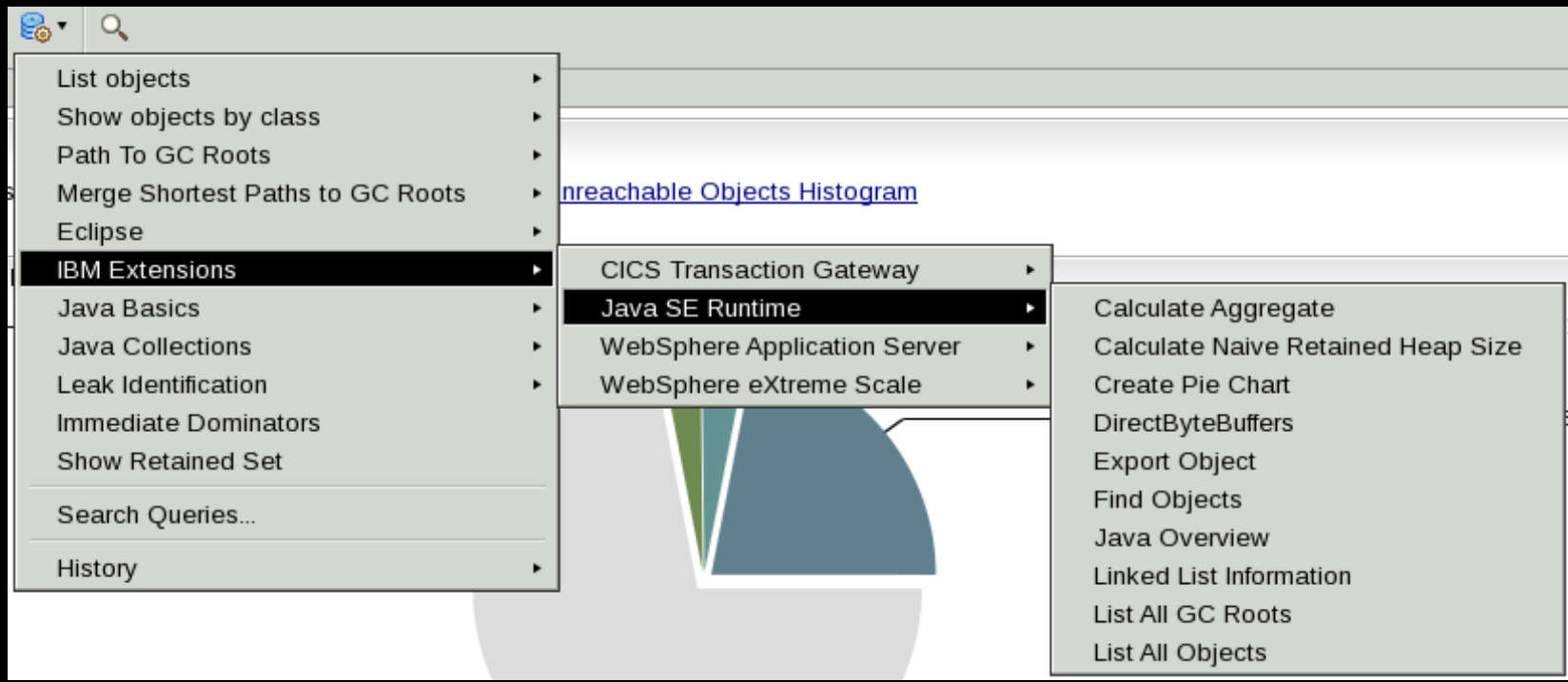

- **Highlights** 
	- DirectByteBuffers: Shows native memory held by DBBs and by whom
	- Java Overview: Shows things like the command line arguments
	- Export Object: Export a subset of the object graph as text to a file
	- List All GC Roots and List All Objects: Mimics HeapAnalyzer functionality

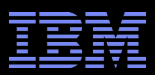

### Java Overview

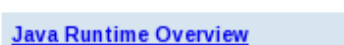

i Overview & java\_overview &

### **Java Runtime Overview**

 $\rightarrow$  Java Runtime Information:

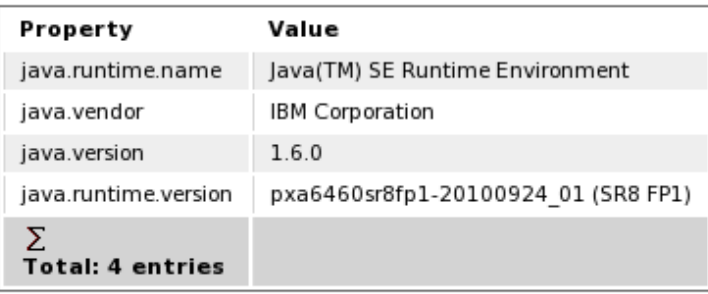

#### $\blacktriangleright$  Machine Information:

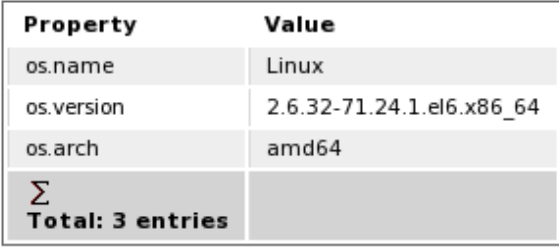

#### $\blacktriangleright$  Java Configuration Information:

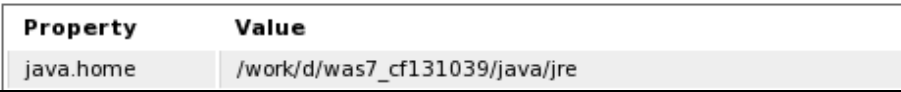

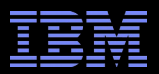

## **DirectByteBuffers**

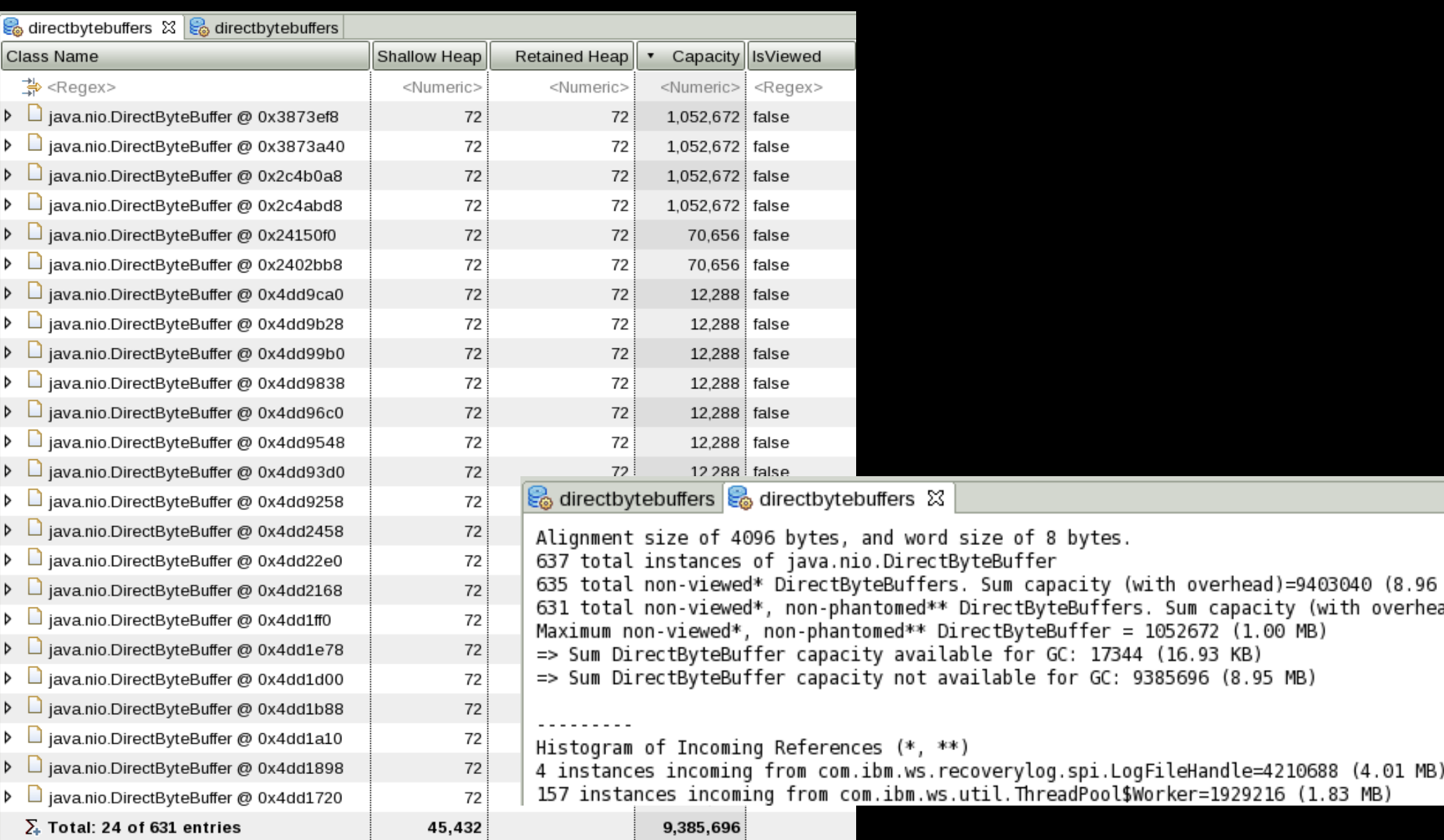

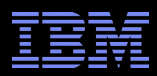

### WAS Extensions

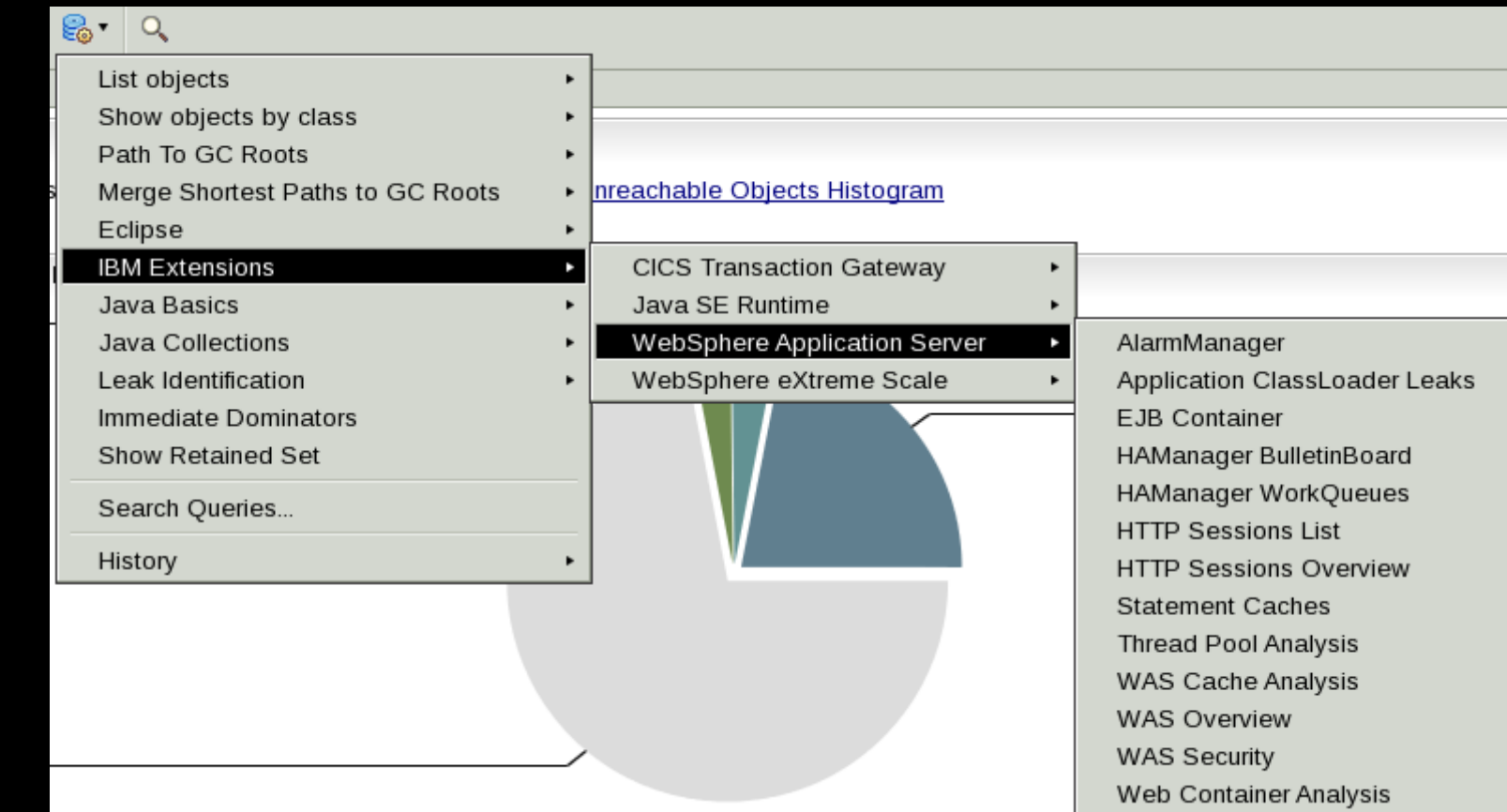

### **- Highlights**

- WAS Overview: Shows WAS version, uptime, and experimental pie chart of what components (e.g. applications, sessions, etc.) are taking up the heap
- Application ClassLoader Leaks: Find potential classloader leaks
- HTTP Sessions List: Show all HTTP sessions, size, timeout, attributes, etc.

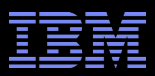

## WAS Overview

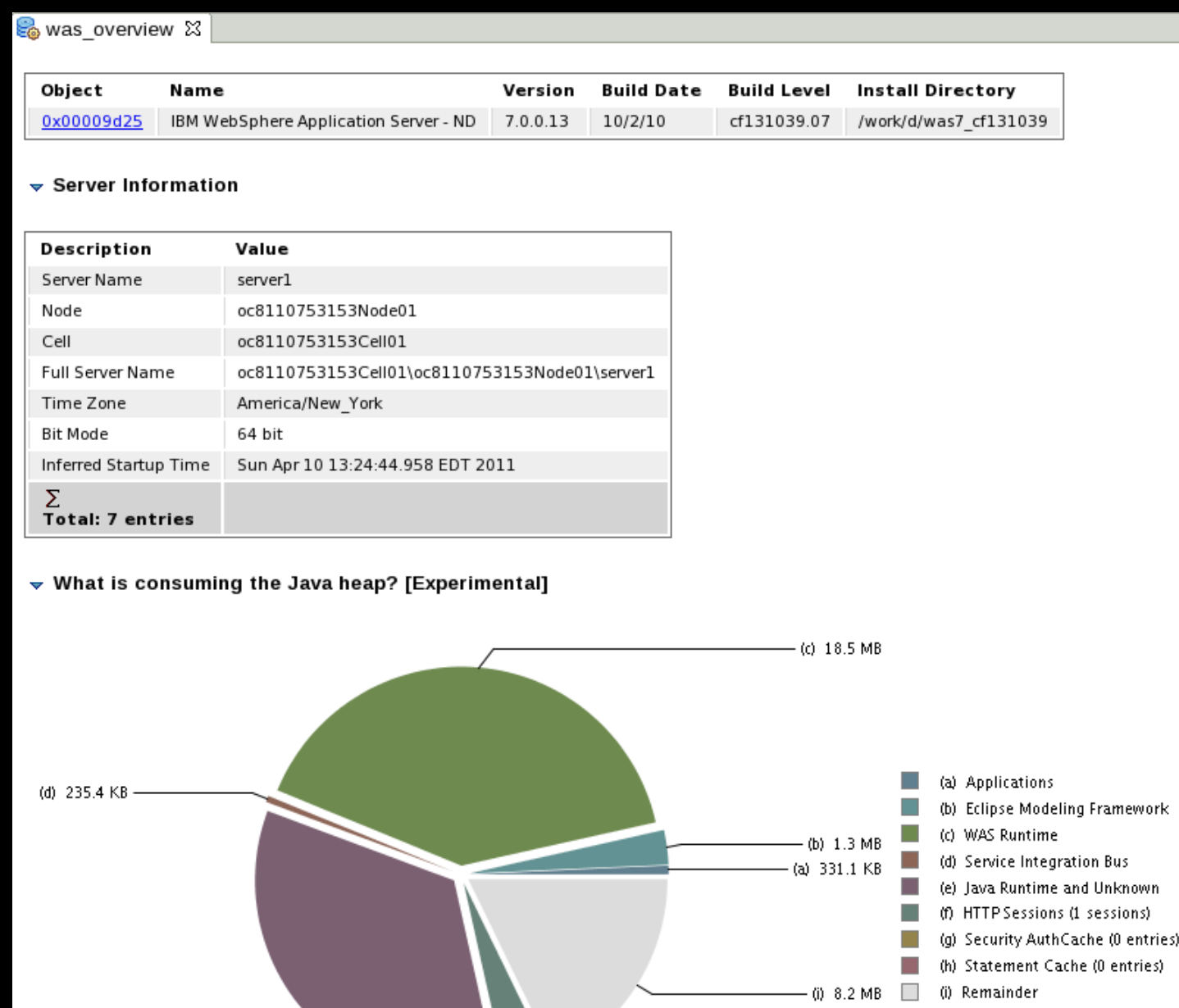

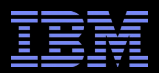

 $19<sub>1</sub>$ 

### HTTP Session Analysis

#### http\_sessions\_list &

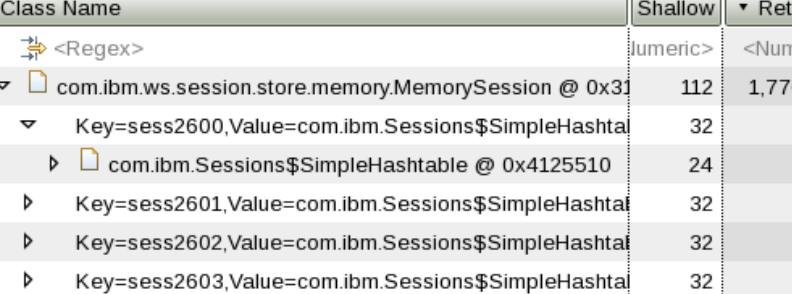

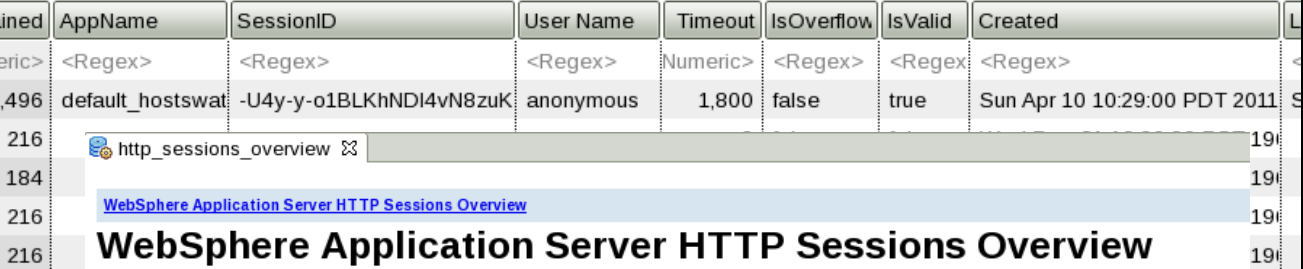

#### $\blacktriangleright$  HTTP Sessions Information

216

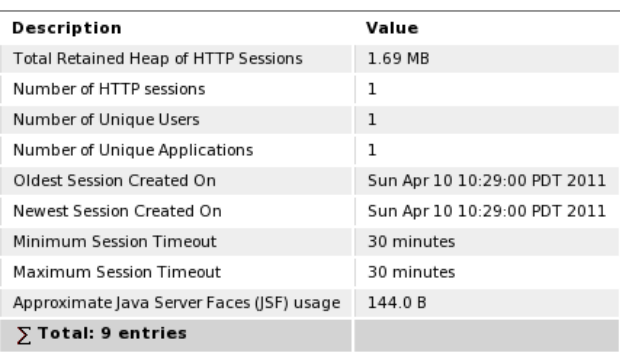

#### $\blacktriangledown$  Retained Heap of HTTP Sessions

(b)  $1.7 \text{ MB}$  -

 $(a) 144 B$ T. (a) Java Server Faces (JSF)  $\overline{\phantom{a}}$ (b) Remainder

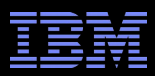

### Thread Pool Analysis

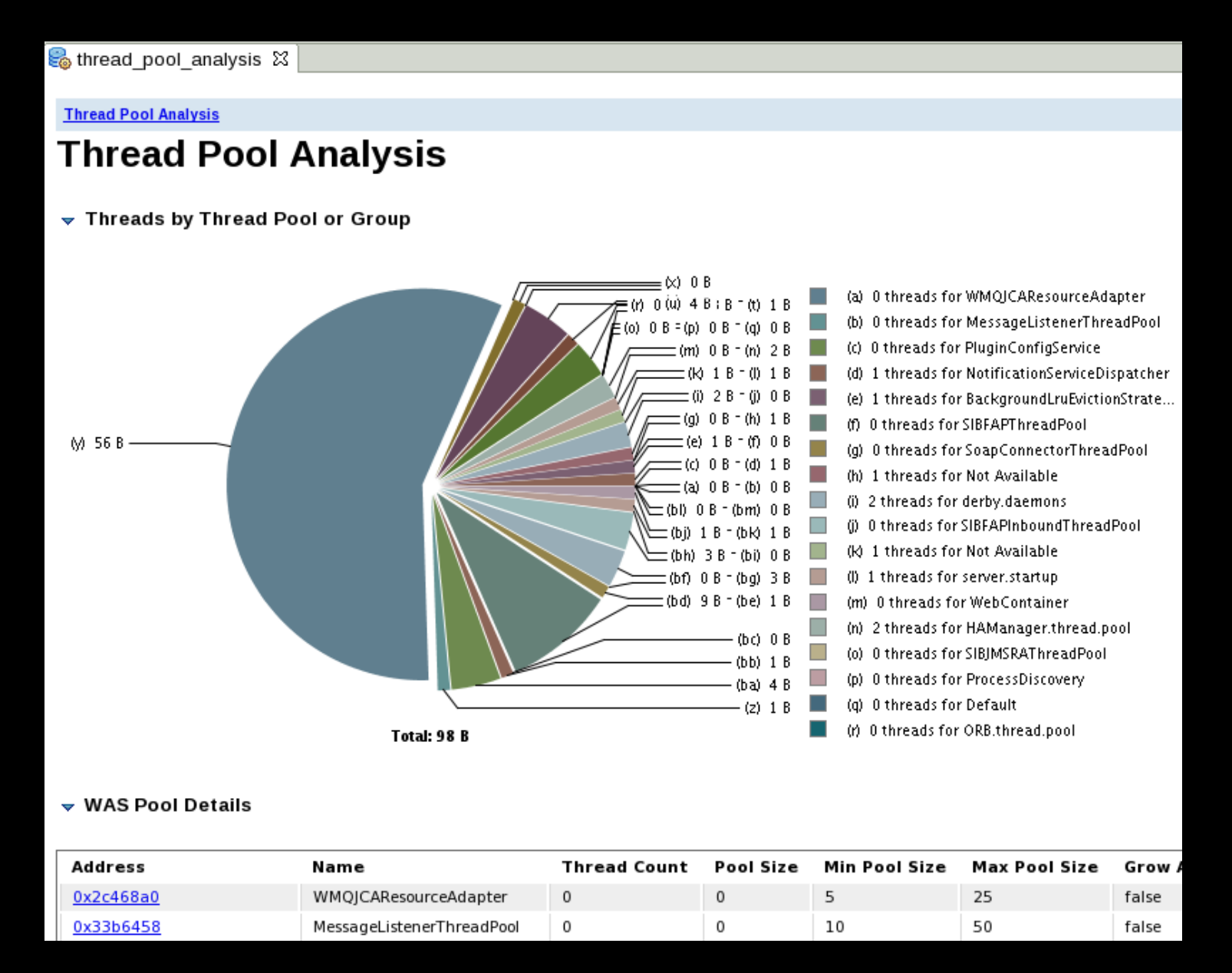

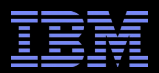

## Web Application Analysis

web\_container\_analysis &

#### **Web Application Analysis**

### **Web Application Analysis**

 $\blacktriangledown$  Web Application Details

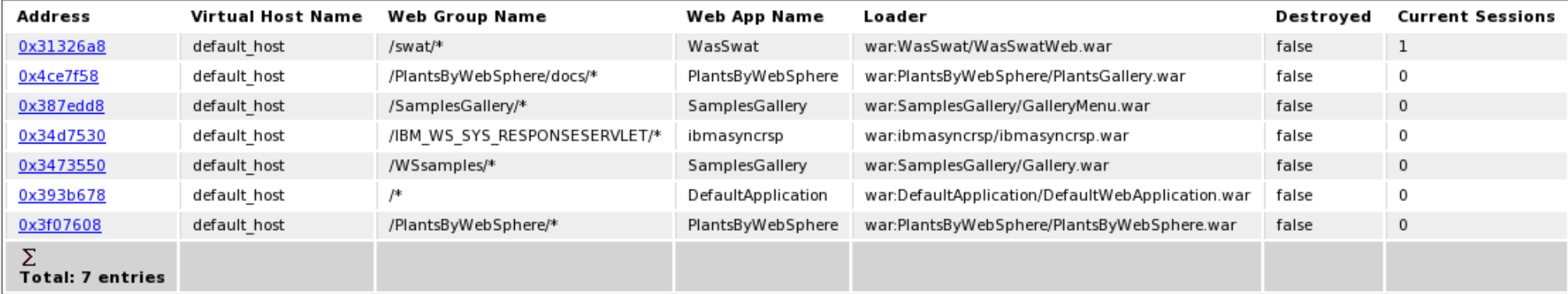

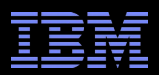

# Interactive Diagnostic Data Explorer

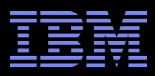

### IDDE

- **IDDE** is different from MAT in that it is not designed for heap graph analysis.
- **This means that the IDDE load time, particularly in recent versions of IBM Java with direct** dump reading, are very fast.
- However, you do not get retained set analysis, etc.
- Also, some objects seen by IDDE may be garbage (MAT does a garbage collection on start).
- **IDDE only supports IBM dumps (not HPROF).**
- Also support extensions, although different API than MAT.

L.

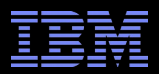

## Extending Memory Analyzer

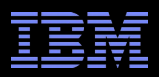

### Extension Points

- See [http://wiki.eclipse.org/MemoryAnalyzer/Extending\\_Memory\\_Analyzer](http://wiki.eclipse.org/MemoryAnalyzer/Extending_Memory_Analyzer)
- org.eclipse.mat.report.query
	- This adds a menu item that executes your code and creates new tab(s) of output in any form you want: Tree, Text, HTML, Pie Charts, etc.
- org.eclipse.mat.api.nameResolver
	- Provide readable description of an object in some of MAT's view (like toString())

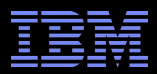

### API

- **In [ISnapshot](http://dev.eclipse.org/svnroot/tools/org.eclipse.mat/trunk/plugins/org.eclipse.mat.api/src/org/eclipse/mat/snapshot/ISnapshot.java) Represents one dump** 
	- Each object and class has a unique Integer ID. Most methods will return an int or array of ints. Then you can call snapshot.getObject with the int to get an [IObject](http://dev.eclipse.org/svnroot/tools/org.eclipse.mat/trunk/plugins/org.eclipse.mat.api/src/org/eclipse/mat/snapshot/model/IObject.java) representing the item
	- getGCRoots List of all GC roots
	- getClasses List of all classes (or search by name)
	- getInboundRefererIds List of incoming references
	- getOutboundReferentIds List of outgoing references
	- getHeapSize Shallow heap size of the object
	- getRetainedHeapSize Retained heap size of the object

### API

- $\blacksquare$  [IObject](http://dev.eclipse.org/svnroot/tools/org.eclipse.mat/trunk/plugins/org.eclipse.mat.api/src/org/eclipse/mat/snapshot/model/IObject.java)  represents an item in the heap
	- getObjectAddress This is the address of the object in the Java heap
	- getClazz Get the class of an object
	- getUsedHeapSize/getRetainedHeapSize Same as ISnapshot
	- getDisplayName The class, address, and name resolver
	- resolveValue For an IBM system dump or HPROF dump, given a name of a field, find the object representing that field. This identifier can have periods which separate going down that tree of items.

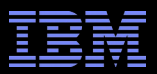

### API

- **IResult What a query returns** 
	- TextResult Plain text or HTML content
	- ObjectListResult Grid of results with in/outbound refs
	- SectionSpec Separate results into sections
		- Add QuerySpecs
	- PieFactory...build() Generate a pie chart
	- ListResult Table of items
	- CompositeResult Display results in separate tabs

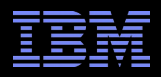

### Query Extension

```
@Name("My Query") // This will be the menu item
@Category("IBM Extensions/WebSphere Application Server") // Subfolders
@Help("Short description\n\n")
public class MyQuery implements org.eclipse.mat.query.IQuery {
   @Argument
  public ISnapshot snapshot;
```

```
 public IResult execute(IProgressListener listener) throws Exception {
      String someResult = "# roots=" + snapshot.getGCRoots().length;
     return new TextResult(someResult, true);
 }
}
<plugin>
   <extension point="org.eclipse.mat.report.query">
      <query impl="MyQuery" />
```

```
 </extension>
</plugin>
```
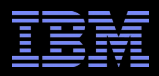

### Name Resolver Extension

```
@Subject("com.example.MyClass") // Describes which application class
public class MyClassNameResolver { // Extension class for MAT
   public String resolve(IObject object) { // IObject represents object in dump
      IObject name = (IObject) object.resolveValue("nameField"); // Read field
     return name == null ? null : name.getClassSpecificName(); // printable
 }
}
<plugin>
   <extension point="org.eclipse.mat.api.nameResolver">
      <resolver impl="MyClassNameResolver" />
   </extension>
</plugin>
```
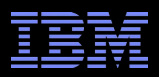

### Extending with Reports

```
<extension point="org.eclipse.mat.report.report">
    <report id="wasanalysis"
         name="My Report" description="Description" file="META-INF/reports/my 
report.xml" />
</extension>
```
myreport.xml:

```
<section name="My Report" xmlns:xsi="http://www.w3.org/2001/XMLSchema-instance" 
xmlns="http://www.eclipse.org/mat/report.xsd" 
xsi:schemaLocation="http://www.eclipse.org/mat/report.xsd 
../../../org.eclipse.mat.report/schema/report.xsd">
```

```
<param key="html.collapsed" value="false" />
<param key="filename_suffix" value="MyReport" />
<query name="My Report">
<command>my_query_name</command>
</query>
```
</section>

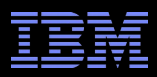

### **Conclusion**

- The Memory Analyzer Tool (MAT) is quite advanced, but attempts at automating or simplifying heapdump analysis have generally failed. MAT balances the inherent complexity of the Java object graph with a good UI, a powerful extensibility model, precise calculations, a useful query language, and loads of other features.
- Core dump based debugging is an important future direction that middleware problem determination is moving towards.

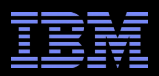

### Other Heapdump Tools

- HeapAnalyzer (HA) [ISA]
	- <http://www.alphaworks.ibm.com/tech/heapanalyzer>
	- User-friendly but inaccurate total size calculation and does not read system dumps
- Memory Dump Diagnostic for Java (MDD4J) [ISA]
	- Deprecated
- **Heap Analysis Tool (HAT)** 
	- <https://hat.dev.java.net/>
- Other: HeapRoots, svcdump.jar, some profiler tools can analyze heapdumps

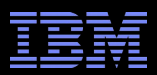

### Other Links

- **Be careful when diagnosing Java memory leaks:** 
	- [https://www.ibm.com/developerworks/mydeveloperworks/blogs/kevgrig/entry/be\\_careful\\_when\\_diagnosing\\_java\\_memory\\_leaks17?lang=en](https://www.ibm.com/developerworks/mydeveloperworks/blogs/kevgrig/entry/be_careful_when_diagnosing_java_memory_leaks17?lang=en)
- How to use MAT to compare dumps:
	- [https://www.ibm.com/developerworks/mydeveloperworks/blogs/kevgrig/entry/how\\_to\\_use\\_the\\_memory\\_analyzer\\_tool\\_mat\\_to\\_compare\\_heapdumps\\_and\\_system\\_dumps20?lang=en](https://www.ibm.com/developerworks/mydeveloperworks/blogs/kevgrig/entry/how_to_use_the_memory_analyzer_tool_mat_to_compare_heapdumps_and_system_dumps20?lang=en)

#### **IEMA in ISA:**

[https://www.ibm.com/developerworks/mydeveloperworks/blogs/kevgrig/entry/the\\_ibm\\_extensions\\_for\\_memory\\_analyzer\\_are\\_now\\_available\\_through\\_the\\_ibm\\_support\\_assistant24?lang=en](https://www.ibm.com/developerworks/mydeveloperworks/blogs/kevgrig/entry/the_ibm_extensions_for_memory_analyzer_are_now_available_through_the_ibm_support_assistant24?lang=en)